Về việc cài đặt, sử dụng ứng dụng Bluezone *(Ứng dụng phát hiện tiếp xúc gần)* trong phòng, chống dịch Covid-19

### **UỶ BAN NHÂN DÂN CỘNG HOÀ XÃ HỘI CHỦ NGHĨA VIỆT NAM TỈNH ĐỒNG THÁP Ðộc lập - Tự do - Hạnh phúc**

Số: 337/UBND-THVX *Đồng Tháp, ngày 06 tháng 8 năm 2020*

Kính gửi:

- Uỷ ban Mặt trận Tổ quốc Việt Nam Tỉnh và các tổ chức chính trị - xã hội;
- Các sở, ban, ngành Tỉnh;
- Uỷ ban nhân dân huyện, thị xã, thành phố;
- Các Doanh nghiệp viễn thông trên địa bàn Tỉnh.

Thực hiện kết luận của Thủ tướng Chính phủ Nguyễn Xuân Phúc tại cuộc họp Thường trực Chính phủ trực tuyến với các địa phương về phòng, chống dịch Covid-19 ngày 02 tháng 8 năm 2020.

Để nâng cao hiệu quả công tác kiểm soát dịch Covid-19 trên địa bàn tỉnh Đồng Tháp, Uỷ ban nhân dân Tỉnh chỉ đạo:

## **1. Thủ trưởng các sở, ban, ngành Tỉnh và Chủ tịch Uỷ ban nhân dân huyện, thị xã, thành phố**

- Yêu cầu cán bộ, công chức, viên chức, người lao động thuộc phạm vi quản lý nếu có điện thoại thông minh phải cài đặt, sử dụng ứng dụng Bluezone, đồng thời, vận động người thân tham gia.

- Đặt banner liên kết đến trang hướng dẫn cài đặt, sử dụng ứng dụng Bluezone trên Cổng/trang thông tin điện tử, Fanpage của địa phương, đơn vị; in và dán các poster hướng dẫn cài đặt, sử dụng ứng dụng Bluezone tại các điểm công cộng.

- Trước ngày 10 tháng 8 năm 2020, báo cáo kết quả triển khai cài đặt ứng dụng Bluezone, gửi Sở Thông tin và Truyền thông.

## **2. Sở Thông tin và Truyền thông**

- Đầu mối triển khai công tác tuyên truyền việc cài đặt, sử dụng ứng dụng Bluezone trên địa bàn Tỉnh.

- Hướng dẫn cơ quan báo, đài địa phương và chỉ đạo tuyên truyền thông qua hệ thống truyền thanh cơ sở, hệ thống màn hình, bảng điện tử; triển khai nhắn tin tuyên truyền trên Zalo và tin nhắn SMS của Tỉnh;

- Tổng hợp kết quả triển khai cài đặt ứng dụng Bluezone tại các sở, ban, ngành Tỉnh và địa phương, báo cáo Uỷ ban nhân dân Tỉnh trước ngày 14 tháng 8 năm 2020.

**3. Đài Phát thanh - Truyền hình Đồng Tháp, Cổng Thông tin điện tử Tỉnh và đề nghị Báo Đồng Tháp:** Tăng cường tuyên truyền đến người dân biết, thực hiện cài đặt, sử dụng ứng dụng Bluezone và định kỳ nhắc lại.

**4. Sở Giáo dục và Đào tạo, Sở Lao động - Thương binh và Xã hội:** Chỉ đạo Ban giám hiệu trường học, cơ sở giáo dục nghề nghiệp yêu cầu giáo viên và hướng dẫn học sinh, học viên, sinh viên nếu có điện thoại di động thông minh thì cài đặt, sử dụng ứng dụng Bluezone, đồng thời, vận động người thân tham gia.

**5. Sở Văn hóa, Thể thao và Du lịch:** Đề nghị các nhà hàng, khách sạn, cơ sở lưu trú, các đơn vị lữ hành… trên địa bàn Tỉnh phổ biến, khuyến nghị khách hàng cài đặt, sử dụng ứng dụng Bluezone.

**6. Sở Giao thông vận tải:** Đề nghị các đơn vị kinh doanh dịch vụ vận tải hành khách trên địa bàn Tỉnh phổ biến hướng dẫn cài đặt, sử dụng ứng dụng Bluezone cho hành khách tại các bến xe, bến tàu…

**7. Sở Y tế:** Chỉ đạo các bệnh viện, Trung tâm y tế hướng dẫn bệnh nhân và người nhà cài đặt ứng dụng Bluezone khi đến khám, chữa bệnh.

**8. Đề nghị Uỷ ban Mặt trận Tổ quốc Việt Nam Tỉnh và các tổ chức chính trị - xã hội:** Chỉ đạo Tổ Nhân dân tự quản, đoàn viên, hội viên và đề nghị người dân cài đặt, sử dụng ứng dụng Bluezone để phát hiện, truy vết nhanh những người có khả năng bị lây nhiễm, phục vụ công tác phòng, chống dịch Covid-19.

**9. Đề nghị các Doanh nghiệp viễn thông trên địa bàn Tỉnh:** Hỗ trợ nhắn tin khuyến khích người dân cài đặt, sử dụng ứng dụng Bluezone trên điện thoại thông minh.

*(Kèm theo Phụ lục các bước cài đặt và tài liệu tuyên truyền, hướng dẫn sử dụng ứng dụng Bluezone)*.

Yêu cầu các cơ quan, đơn vị, địa phương tổ chức triển khai thực hiện tốt các nội dung nêu trên./.

- Như trên;
- BCĐ QGPC Covid-19 *(bc)*;
- Bộ TTTT *(bc)*;
- TT/TU, TT/HĐND Tỉnh;
- CT và các PCT/UBND Tỉnh;
- LĐ VP/UBND Tỉnh;
- Lưu: VT, THVX. Thg.

# *Nơi nhận:* **TM. UỶ BAN NHÂN DÂN CHỦ TỊCH**

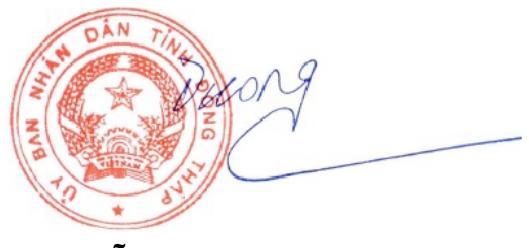

**Nguyễn Văn Dương**

### **Phụ lục Các bước cài đặt và tài liệu tuyên truyền, hướng dẫn sử dụng ứng dụng Bluezone**

*(Kèm theo Công văn số 337 /UBND-THVX ngày 06 tháng 8 năm 2020 của Uỷ ban nhân dân Tỉnh)*

# **I. CÁC BƯỚC CÀI ĐẶT BLUEZONE**

- Bước 1: vào kho ứng dụng AppStore *(iOS)* hoặc CHPlay *(Android)*

- Bước 2: gõ từ khóa *"Bluezone"* trong mục tìm kiếm

- Bước 3: chọn ứng dụng Bluezone để cài đặt

- Bước 4: mở ứng dụng Bluezone và cho phép ứng dụng truy cập một số quyền trên điện thoại *(định vị, Bluetooth)*

\* *Lưu ý:* Thường xuyên bật kết nối Bluetooth để ghi nhận lịch sử tiếp xúc với những người đã cài đặt Bluezone.

# **II. TÀI LIỆU TUYÊN TRUYỀN, HƯỚNG DẪN SỬ DỤNG ỨNG DỤNG BLUEZONE**

### **1. Địa chỉ truy cập:** *[https://www.bluezone.gov.vn](https://www.bluezone.gov.vn/)*

**2. Vào** mục **Tài liệu**, danh mục gồm:

- Hướng dẫn sử dụng tài liệu truyền thông
- Biểu mẫu truyền thông
- Audio phát thanh Toàn quốc
- Tài liệu hướng dẫn vận động cài đặt
- Tờ rơi hướng dẫn cài đặt
- Video hướng dẫn cài đặt
- Poster truyền thông công cộng
- FAQ Câu hỏi thường gặp
- Video tuyên truyền 8 giây, 15 giây, 30 giây